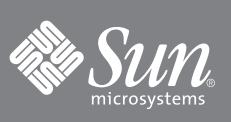

# Sun Fire™ ハイエンドおよびミッドレンジ システム CPU/メモリーボード設置マニュアル

Sun Fire E25K/E20K システム Sun Fire 15K/12K システム Sun Fire E6900/E4900 システム Sun Fire 6800/4810/4800/3800 システム

# CPU/メモリーボードの位置

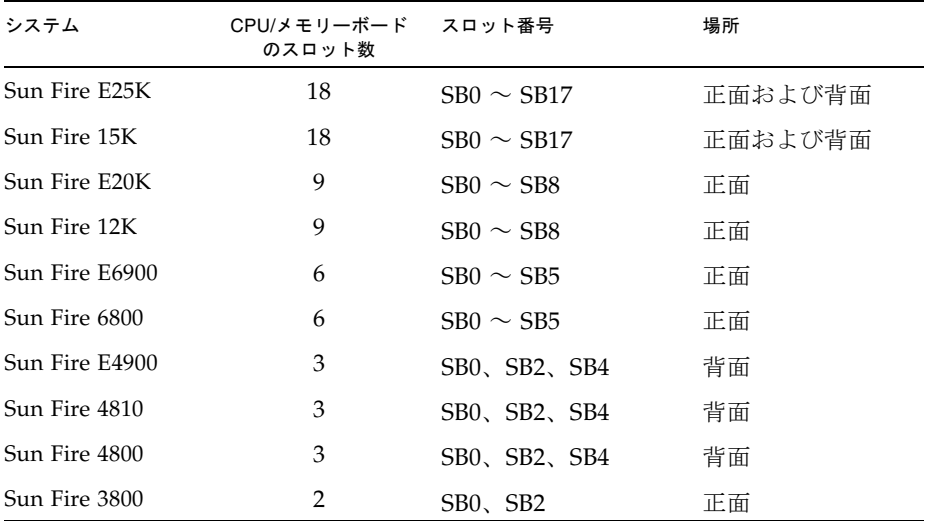

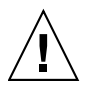

注意 – CPU/メモリーボードは重く、約 7 ~ 10 kg (17 ~ 22 ポンド) の重量があります。ボードをシス テムから取り外す場合には注意してください。

注 – CPU/メモリーボードの現場交換可能ユニット (FRU) は、保守だけに使用できます。システムの CPU パ フォーマンスを上げるために、FRU を使用しないでください。CPU パフォーマンスを上げるために FRU を使用 することは、米国の輸出規制法に違反します。

CPU/メモリーボードは、電源が投入されているシステムに挿入できます。ただし、ドメインを動的に再構成し てボードを組み込むか、ふたたび初期化して再起動するまで、挿入したボードはシステムに認識されません。ド メインを再度初期化する手順の詳細は、使用している製品のシステム管理に関するマニュアルを参照してくださ い。

## CPU/メモリーボードの取り付けの準備

Sun Fire™ E25K/E20K、Sun Fire 15K/12K、Sun Fire E6900/E4900、または Sun Fire 6800/4800 システムに UltraSPARC® IV/IV+ CPU/メモリーボードを取り付ける場合は、ハードウェア、ソフトウェア、およびファー ムウェアのアップグレードが必要になる可能性があります。http://sun.com/documentation にアクセスし て、該当する Sun Fire ハイエンドおよびミッドレンジシステムの CPU/メモリーボードのアップグレード要件に 関するマニュアルを参照してください。

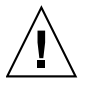

注意 – UltraSPARC IV/IV+ CPU/メモリーボードに必要な追加のアップグレードを行わないと、Sun Fire E25K/E20K、Sun Fire 15K/12K、Sun Fire E6900/E4900、および Sun Fire 6800/4800 システムが 停止する場合があります。

使用しているシステムで OS と SC ファームウェアのアップグレードが必要な場合は、まず、ファームウェアを アップグレードしてください。新しい CPU/メモリーボードは、ファームウェアとソフトウェアをアップグレー ドしてから取り付けてください。

注 – UltraSPARC IV/IV+ CPU/メモリーボードは、Sun Fire 4810/3800 システムではサポートされていません。

- 1. ESD マットをシステムの近くに置きます。
- 2. ESD ストラップを着用し、これをシステムに接続します。
- 3. 新しい CPU/メモリーボードを ESD マットの上に置きます。
- 4. 取り付ける新しいボードのコネクタを確認します。
	- a. ボードのコネクタから保護カバーを取り外します。
	- b. プラスチック部分が変形または損傷していないことを、ピンの穴およびフィンも含めて確認します。
	- c. それぞれのピンの並びの間隔が空きすぎていないことを確認します。
- 5. CPU/メモリーボードの位置合わせ用の爪が曲がっていないことを確認します。
	- a. CPU/メモリーボードのスプリングフィンガに損傷がないことを確認します。
- b. 新しいボードを取り付ける空のスロットのスプリングフィンガに損傷がないことを確認します (Sun Fire E6900 および Sun Fire 6800 システムの場合は SB5、Sun Fire E4900 および Sun Fire 4800 システムの場 合は SB4)。
- 6. 新しい CPU/メモリーボードの取り外しレバーが、ボードに対して直角になっていることを確認します。

### CPU/メモリーボードの取り付け

ボードの上部に細いレールがあります。ボードの下部にはより太いレールがあります。ボードがカードケージに 正しく挿入されると、ボードの LED はハンドルの下に位置します。

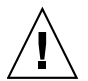

注意 – システムからボードまたはフィラーボードを取り外してから 1 分以内に、CPU/メモリーボード を取り付ける必要があります。これを行わないと、システムが過熱します。

- 1. 古いボードまたはフィラーボードを取り外し、すぐに CPU/メモリーボードを適切なスロットの溝に挿入しま す。
- 2. 一方の手でハンドルを持ってボードを垂直に支えます。もう一方の手は下部の取り付けレールに添えます。
- 3. ボードのハンドルを下に傾けてシャーシにボードを挿入し、ボードの下部レールをシャーシの下部ガイドレー ルに合わせます。
- 4. ボードの下部レールがシャーシのガイドレールに入ったら、ボードの傾きを元に戻して、ボードの上部レール をシャーシのガイドレールに合わせます。
- 5. 取り外しレバーのハンドルが内側に倒れ始めるまで、ボードをゆっくりとシャーシの中にスライドさせます。

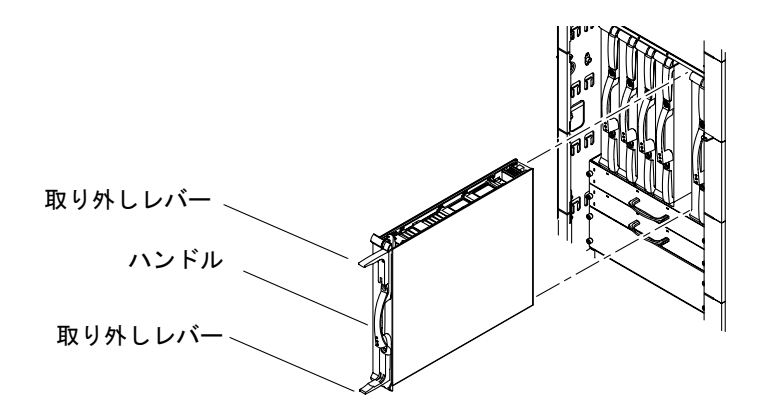

6. 取り外しレバーが閉の位置 (ボードと平行) になるまで、両方の取り外しレバーを同時に回します。 正しく取り付けると、取り外しレバーが自動的にロックされます。

注 – ドメインを動的に再構成してボードを組み込むか、ふたたび初期化して再起動するまで、挿入したボードは システムに認識されません。

7. 次のいずれかの手順を実行して、CPU/メモリーボードをシステムに再構成します。

- 動的再構成を行なって、ドメインに CPU/メモリーボードを組み込みます。 詳細は、使用する製品の動的再構成に関するマニュアルを参照してください。
- ボードの電源を入れて、ドメインを初期化します。 詳細は、使用する製品のシステム管理に関するマニュアルを参照してください。

注 – 再構成後、起動 LED が点灯していることを確認してください。

### CPU/メモリーボードの取り外しの準備

動作中のシステムからボードを取り外す必要がある場合は、次の手順を実行します。

- 1. フィラーボードまたは交換用ボードを準備します。
- 2. 次のいずれかの方法で、システムから CPU/メモリーボードを取り外す準備をします。
	- ボードの雷源を切ります。詳細は、使用する製品のシステム管理に関するマニュアルを参照してください。
	- ボードが Solaris オペレーティングシステムで使用されている場合は、取り外すボードを特定し、動的再構 成を行なってドメインへの組み込みを解除します。この手順の詳細は、使用する製品の動的再構成に関す るマニュアルを参照してください。

注 – ボード上の緑色の起動 LED が消灯し、オレンジ色または青色の取り外し可能 LED が点灯している場合は、 安全に作業を続けることができます。

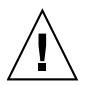

注意 – CPU/メモリーボードは重く、約 7 ~ 10 kg (17 ~ 22 ポンド) の重量があります。ボードをシス テムから取り外す場合には注意してください。

- 3. アースされた ESD マットをシステムの近くに置きます。
- 4. ESD ストラップを着用し、これをシステムに接続します。

### CPU/メモリーボードの取り外し

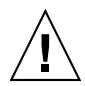

注意 – システムから CPU/メモリーボードを取り外してから 1 分以内に、交換用ボードまたはフィ ラーボードを取り付ける必要があります。これを行わないと、システムが過熱します。

- 1. 交換用ボードまたはフィラーボードがシステムの近くにあることを確認します。
- 2. プラスのねじ回し (Phillips の 2 番) を使用して、CPU/メモリーボード上の取り外しレバーのロックを解除し ます。

取り外しレバーが少し外側に飛び出します。

- 3. ボードに対して直角になるまで、取り外しレバーを両方同時に回転させます。 これによって、ボードがコネクタから外れます。
- 4. CPU/メモリーボードをスロットから引き出して外します。

a. 一方の手でハンドルを持ち、もう一方の手で下部のレールをつかみます。

- b. ボードをトラックに沿ってスライドさせて、カードケージから取り外します。 隣接するボードに触れないよう注意してください。
- 5. ボードを ESD マットの上に置きます。
- 6. 交換用ボードまたはフィラーボードを取り付けます。

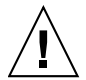

注意 – システムにふたたび電源を入れる前に、すべての CPU/メモリーボード用スロットに CPU/メ モリーボードまたはフィラーボードが取り付けられていることを確認してください。

- 7. 交換用 CPU/メモリーボードを取り付けた場合は、次のいずれかの手順を実行して、ボードをシステムに再構 成します。
	- 動的再構成を行なって、ドメインに CPU/メモリーボードを組み込みます。 詳細は、使用する製品の動的再構成に関するマニュアルを参照してください。
	- ボードの電源を入れて、ドメインを初期化します。 詳細は、使用する製品のシステム管理に関するマニュアルを参照してください。

# Sun のオンラインマニュアル

ローカライズ版を含む Sun の各種マニュアルは、次の URL から表示、印刷、または購入できます。 http://www.sun.com/documentation

# Sun 以外の Web サイト

このマニュアルで紹介する Sun 以外の Web サイトが使用可能かどうかについては、Sun は責任を負いません。このよ うなサイトやリソース上、またはこれらを経由して利用できるコンテンツ、広告、製品、またはその他の資料について も、Sun は保証しておらず、法的責任を負いません。また、このようなサイトやリソース上、またはこれらを経由して 利用できるコンテンツ、商品、サービスの使用や、それらへの依存に関連して発生した実際の損害や損失、またはその 申し立てについても、Sun は一切の責任を負いません。

# Sun の技術サポート

このマニュアルに記載されていない技術的な問い合わせについては、次の URL にアクセスしてください。 http://www.sun.com/service/contacting

# コメントをお寄せください

マニュアルの品質改善のため、お客様からのご意見およびご要望をお待ちしております。コメントは下記よりお送りく ださい。

http://www.sun.com/hwdocs/feedback

ご意見をお寄せいただく際には、下記のタイトルと Part No. を記載してください。

『Sun Fire ハイエンドおよびミッドレンジシステム CPU/メモリーボード設置マニュアル』、Part No. 817-6032-11

Copyright 2006 Sun Microsystems, Inc. All rights reserved. 本書およびそれに付属する製品は著作権法により保護されており、その使用、複製、頒布および逆コンパイルを制限する ライセンスのもとにおいて頒布されます。サン・マイクロシステムズ株式会社の書面による事前の許可なく、本製品および本書のいかなる部分も、いかなる方法によっても複製す ることが禁じられます。本製品のフォント技術を含む第三者のソフトウェアは、著作権法により保護されており、提供者からライセンスを受けているものです。本製品の一部は、 カリフォルニア大学からライセンスされている Berkeley BSD システムに基づいていることがあります。Sun、Sun Microsystems、Java は、米国およびその他の国における米国 Sun Microsystems 社の商標もしくは登録商標です。サンのロゴマークおよび Solaris は、米国 Sun Microsystems 社の登録商標です。すべての SPARC 商標は、米国 SPARC<br>International, Inc. のライセンスを受けて使用している同社の米国およびその他の国における商標または登録商標です。U.S. Government Rights—Commercial use. Government users are subject to the Sun Microsystems, Inc. standard license agreement and applicable provisions of the FAR and its supplements. 原典 : *Sun Fire High-End and Midrange Systems CPU/Memory Board Installation Guide* (Part No.: 806-2946-17)

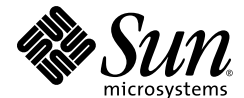

Sun Microsystems, Inc. www.sun.com

Part No. 817-6032-11, Rev. A 2006 年 6 月